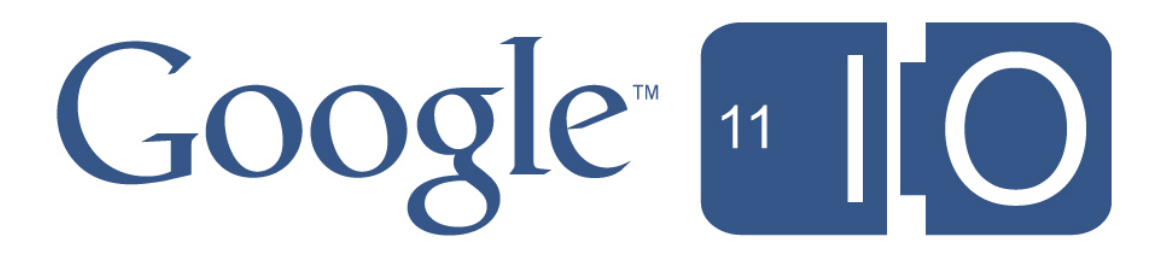

# **The YouTube Caption API, Speech Recognition, and WebVTT Captions for HTML5**

Naomi Black, Cynthia Boedihardjo, and Jeffrey Posnick May 11, 2011

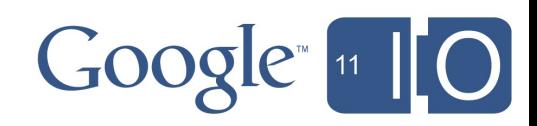

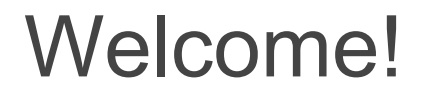

Hashtags: #io2011 #youtube

Feedback:<http://goo.gl/NLAu0>

email: captioning@google.com

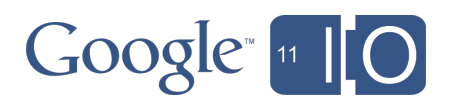

#### **Overview**

- Captions for I/O Live
- WebVTT (Code & Demos)
- The YouTube Captions API (Code & Demos)

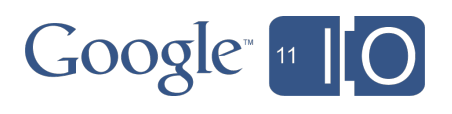

# Why Captions?

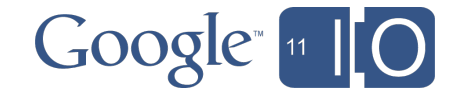

## Why captions?

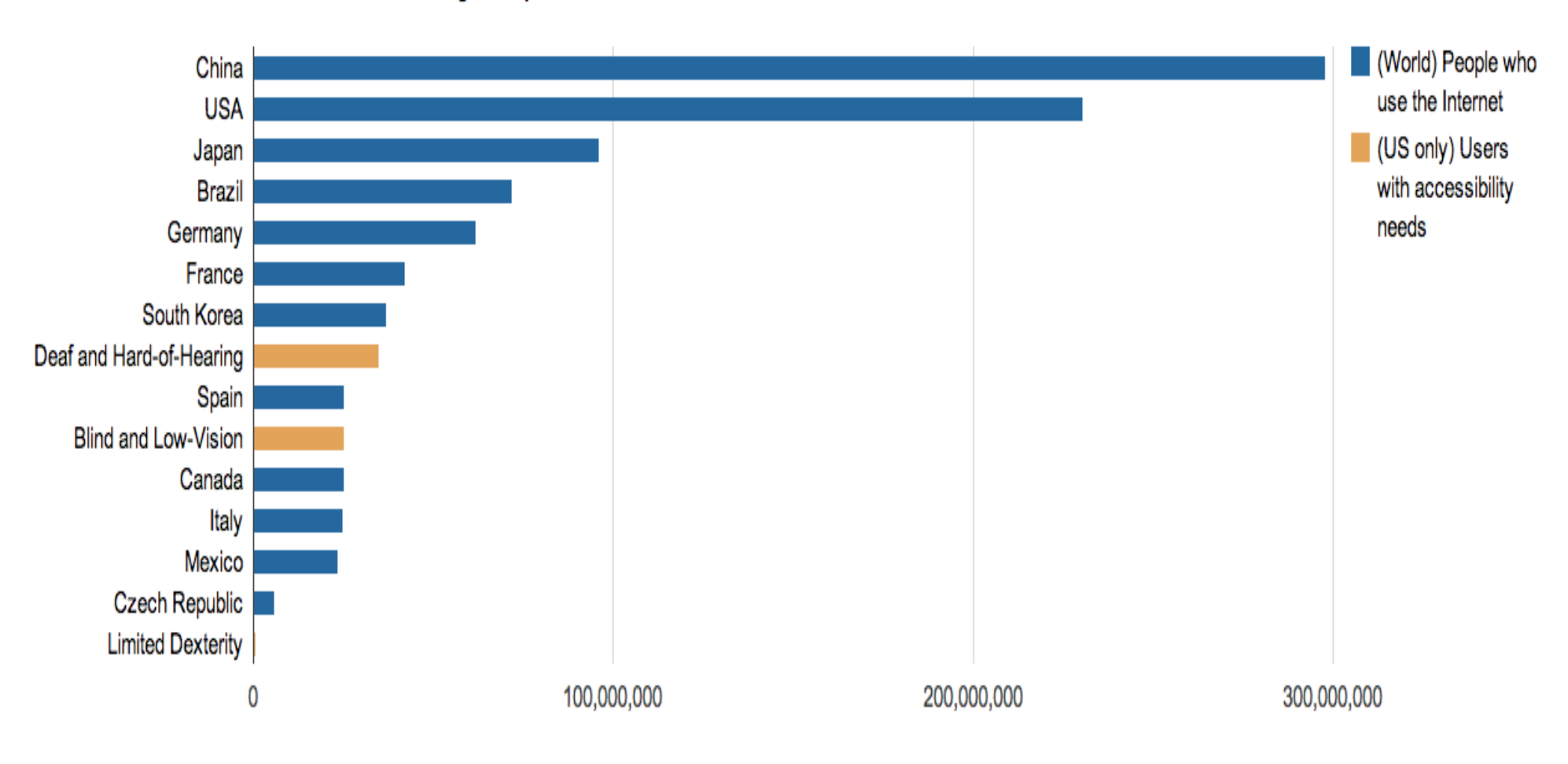

Worldwide Internet Usage Compared With US Access Needs

Sources: World Bank (WDI, 2008) and CDC.gov (NHI Survey, 2008)

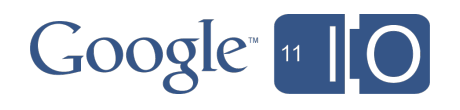

## Why captions?

- Accessibility!
- A captioned video is searchable.
- Captioned video is text and can be translated.
- Same-language subtitles help comprehension.

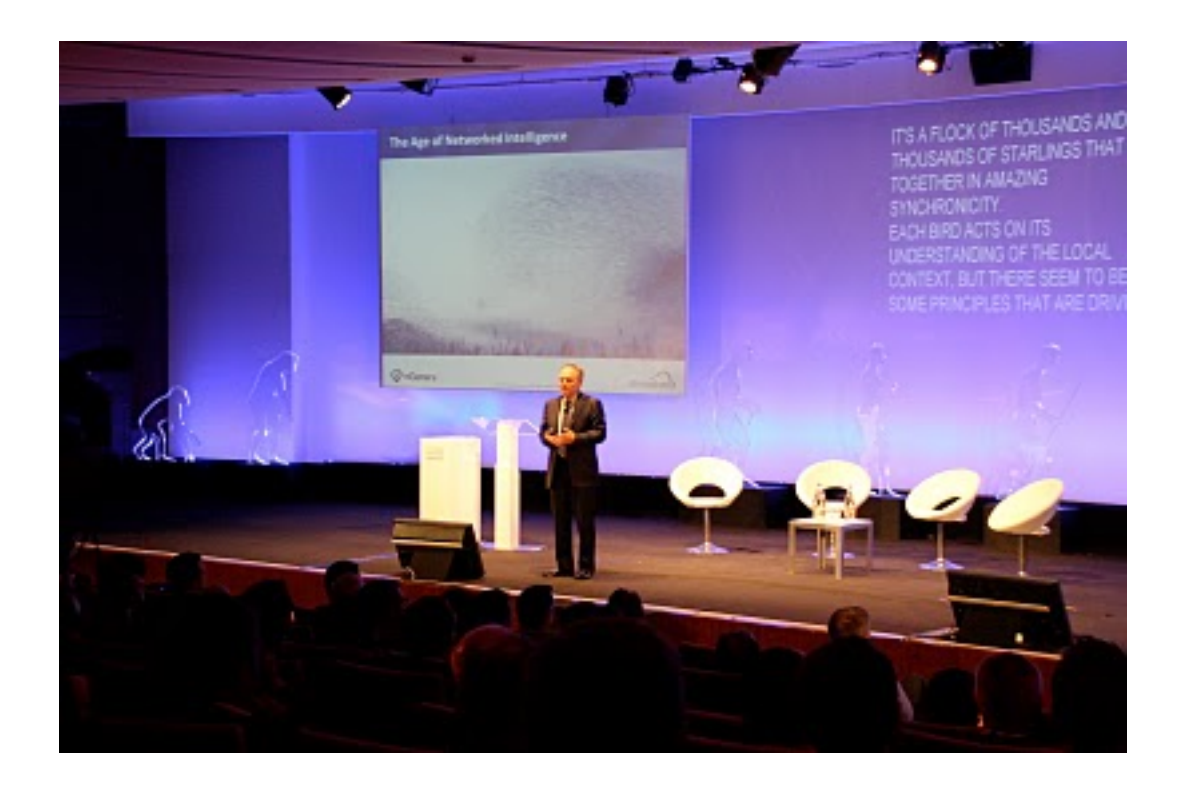

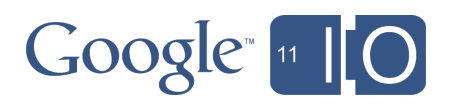

# Real-Time Captions for I/O Live

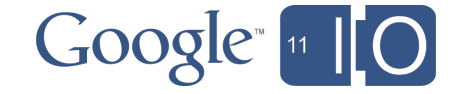

### Real-time Captions for I/O Live

- CART provider (a person!) types the text in real-time.
- Text is sent over TCP/IP to a StreamText Server.
- StreamText uses .NET.
- We provision with App Engine and stream to I/O Live Viewers.

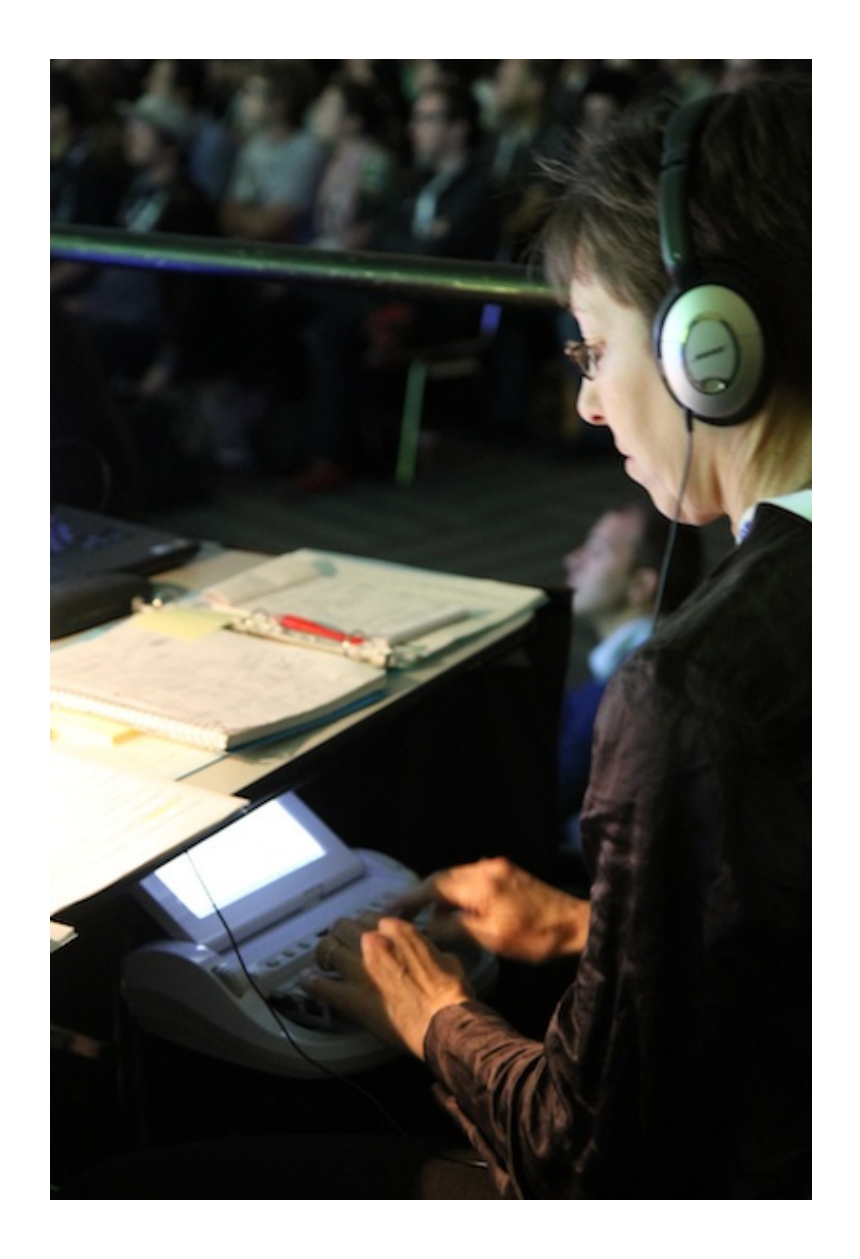

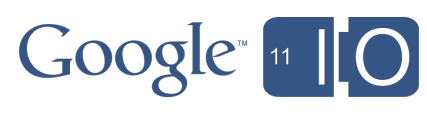

# Building a Caption Gadget for Live Events

- New LIVE platform on [youtube.com/live](http://youtube.com/live)
- Live events include:
	- Product launches
	- Concerts
	- o Sporting Events
	- Google I/O
- Increase Live events on YouTube

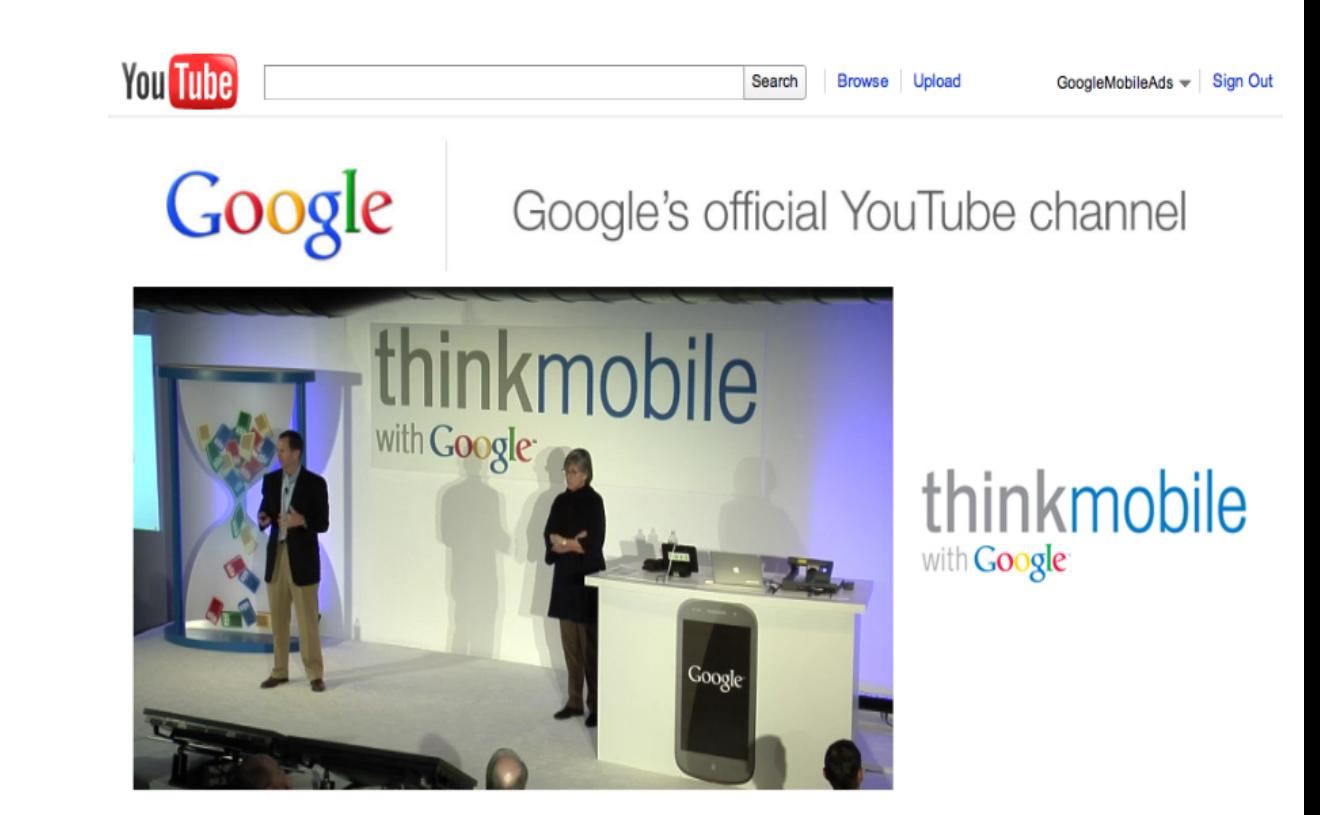

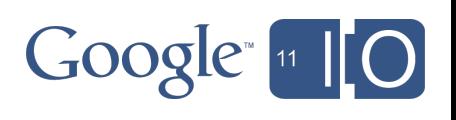

## Building the Caption Gadget

- Contracted help to build gadget
	- o **Psycle Interactive Limited** independent production company
	- o **StreamText.net** realtime streaming text service provider
- Gadget requirements
	- 1. Take real time text feed and serve transcript to gadget
	- 2. Translate real time feed into multiple languages using Google Translate API
	- 3. Make the code open source

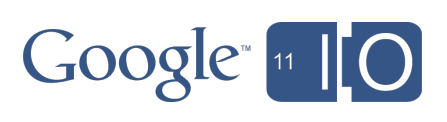

#### Features of Caption Gadget

- View gadget on **[google.com/io](http://google.com/io)**
- Technical Challenges
	- **Handle large amount of viewership traffiction**
	- **Delay between live event to streaming player**

#### Features include:

- o Translates to 57 languages powered by Google **Translate**
- Ability to add delay
- o Streams word by word in English
- Streams 35 characters at a time for translated languages

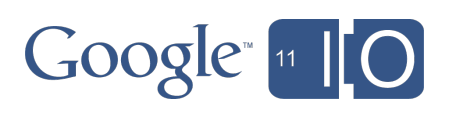

Captioning for Google I/O

Over 250k viewers Top 5 to captioning gadget5.03% 19.19% 5.61% **RU** 5.83% **FR** PT Out of 57 languages 6.04% US ES 52 were selected 27.33% 15.11% for translation

**Google** 

#### How to Use the Gadget for Your LIVE Event

#### Using the Gadget

Code available on:

<http://code.google.com/p/io-captions-gadget/>

Gadget available to select YouTube LIVE partners

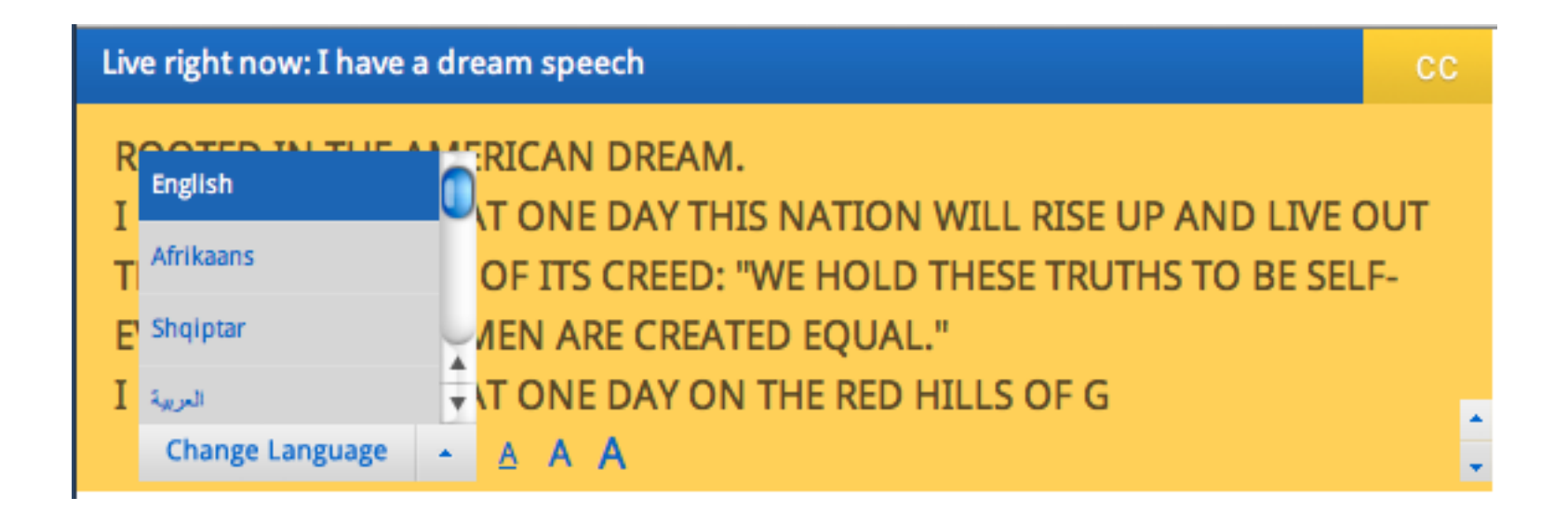

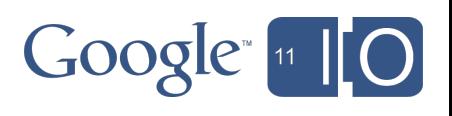

# WebVTT: Timed Text for HTML5

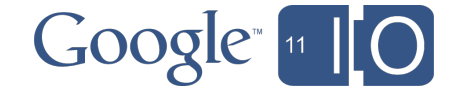

## WebVTT: Timed Text for HTML5

#### For deaf, blind and other users

To watch video on the Web...

- Hearing-impaired people need captions
- Vision-impaired people need audio descriptions
- Non-native speakers need subtitles
- Everyone finds synchronized music lyrics useful
- Everyone finds navigation markers (like DVD chapters) useful

HTML5 has a text-based solution for all these: **WebVTT and the TextTrack API**

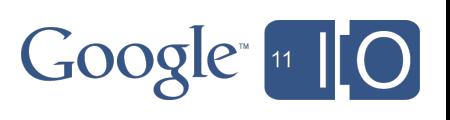

#### A WebVTT example file

Styled and positioned captions

#### WEBVTT FILE  $0:00:00.000 \rightarrow 0:00:02.000$ <i>(Can you hear me all right?)</i> 0:00:03.040 --> 0:00:06.920 T:60% A:middle **Styling**  $$  $**kb**$  $<sub>U</sub>$ </u></sub>

So, I *si* yust </i> wanted to introduce you to **subset So-W3C** </b>

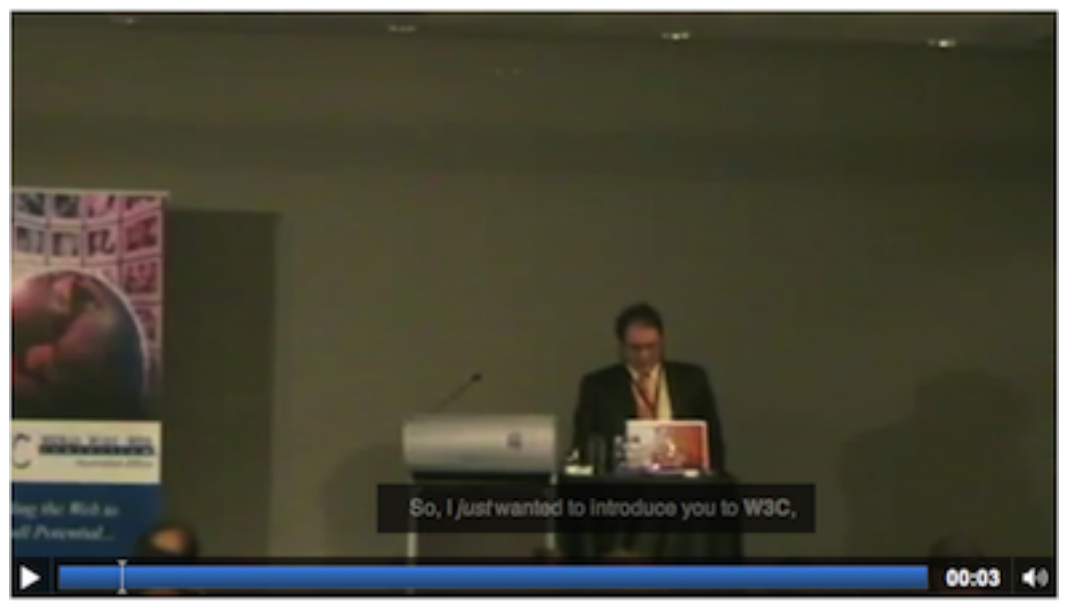

#### **Positioning**

Horizontal Text Position: T:<percentage> Alignment: A:middle Vertical Line position: L:<percentage>

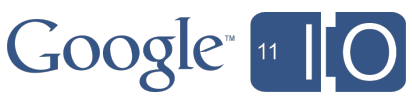

### A WebVTT example file

Using CSS for styling

WEBVTT FILE

00:00:13.000 --> 00:00:16.100 I heard about this <c.arduino>arduino</c> project, and I saw it online -

00:00:16.100 --> 00:00:20.100 - and I said 'Wow! a lot of people are starting to talk about this. I should check it out!'

#### ::cue pseudo-element

CSS ::cue .arduino { color: red; text-transform: uppercase; font-family: "Helvetica Neue"; font-weight: lighter; }

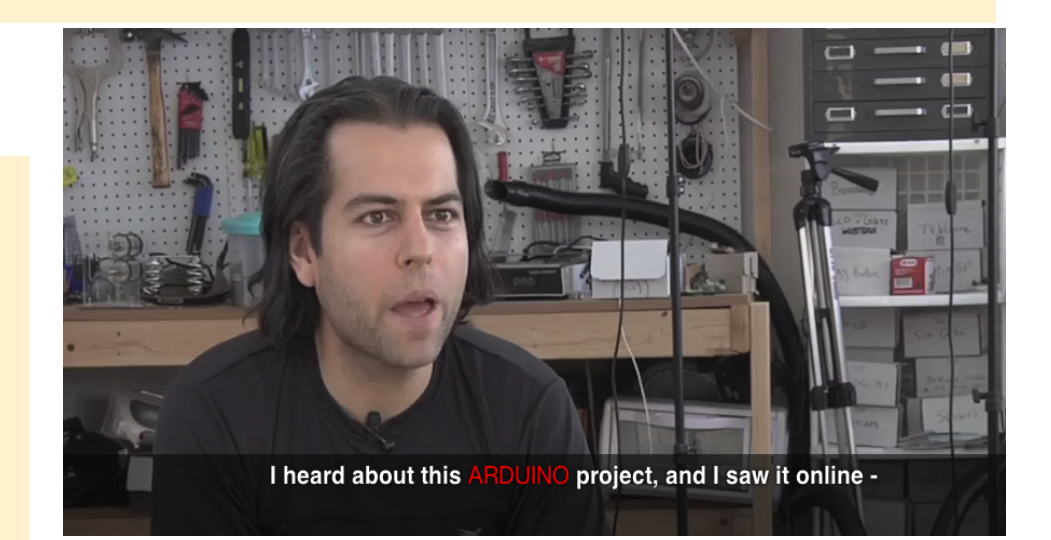

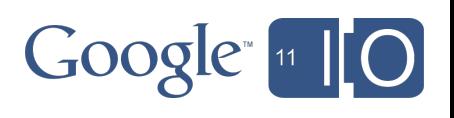

### A WebVTT example file

Internationalization for subtitles

WEBVTT FILE

00:00:15.042 --> 00:00:18.042 D:vertical A:start <ruby>左<rt>>なだり</rt></ruby>に<ruby> 見<rt>み</rt></ruby>えるのは…

00:00:18.750 --> 00:00:20.333 D:vertical A:start <ruby>右<rt>みぎ</rt></ruby>に<ruby> 見<rt>み</rt></ruby>えるのは…

00:00:20.417 --> 00:00:21.917 D:vertical A:start ..…首刈り機

00:00:22.000 --> 00:00:24.625 D:vertical A:start すべて安全|完璧に安全だ

> UTF-8 character encoding ruby text vertical / horizontal rendering alignment start / middle / end

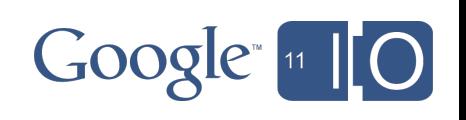

### Text Track Captions and Subtitles in HTML5

Markup: kind="captions", kind="subtitles"

```
<video controls>
   <source src="video.mp4" type="video/mp4">
   <source src="video.webm" type="video/webm">
   <track label="English Captions" kind="captions"
         srclang="en" src="video cc en.vtt">
   <track label="English Subtitles" kind="captions"
         srclang="en" src="video cc en.vtt">
   <track label="German Subtitles" kind="subtitles"
         srclang="de" src="video_sub_de.vtt">
</video>
```
first implementations in Webkit

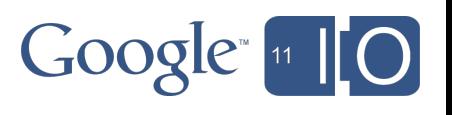

#### Audio Description example

Markup: kind="description"

#### WEBVTT FILE

1 00:00:00.000 --> 00:00:05.000 The orange open movie project presents

2 00:00:05.010 --> 00:0:12.000 Introductory titles are showing on the background of a water pool with fishes swimming and mechanical objects lying on a stone floor.

3 00:00:12.010 --> 00:00:14.800 title: elephants dream

calculate length with average reading rate

demo (ChromeVox ARIA Live using JS Lib)

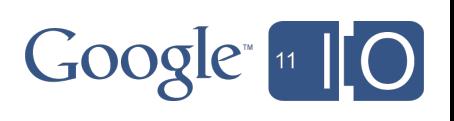

Navigation example

Markup: kind="chapters"

**WEBVTT** 

Chapter1 00:00:00.000 --> 00:00:10.700 Title Slide

Chapter2 00:00:10.700 --> 00:00:47.600 Introduction by Naomi Black

Chapter3 00:00:47.600 --> 00:01:50.100 Impact of Captions on the Web

demo

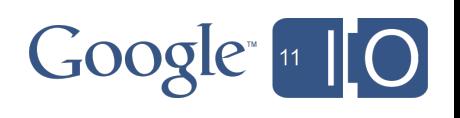

JavaScript API examples

Turn on French subtitles

}

```
for(i=0; i < video.textTracks.length; i++) {
  if (textTracks[i].kind == "subtitles" && textTracks[i].language == "fr") {
   textTracks[i].track.mode = SHOWING;
 }
```
Register an event handler on all cue changes

```
video.textTrack[0].addEventListener("cuechange", function() {
  alert("A cue just started or ended.");
}, false);
```
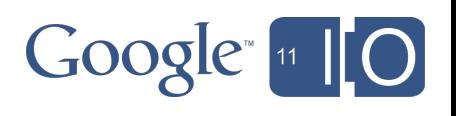

#### Future of media on the Web

- WebVTT's simplicity makes it easy for desktop players and browsers to implement
- WebVTT's simplicity makes it easy for authors to create timed text and work with cues

New exciting video applications are possible and part of it will be more captions, subtitles and text descriptions

More on WebVTT? http://www.youtube.com/watch?v=gK72pcu3cpk (short: http://goo.gl/VFPFv)

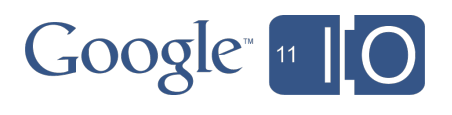

# The YouTube Captions API

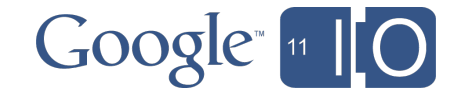

### YouTube Captions API

- One part of the larger YouTube Data API.
- REST-ful interface for creating, retrieving, updating, and deleting caption tracks using HTTP requests.
- Normal YouTube Data API access restrictions apply:

Authentication needed for modification and retrieval of caption tracks.

Developer key needed for all requests.

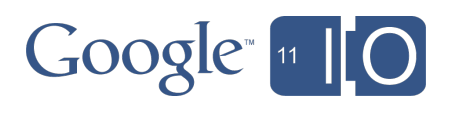

#### YouTube Captions API Formats & Conversions

- There is support for submitting tracks in a number of formats:
	- o RealText, SAMI, SubRip, SubViewer, etc.
	- ...or submit a block of text, and let us auto-sync.
- When requesting captions, the fint parameter specifies which format to convert to.
	- o srt (SubRip) and sbv (SubViewer) are currently supported conversions.

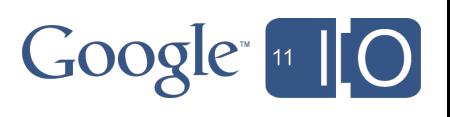

#### YouTube Captions API Auto-synchronization

- Simplifies the process of adding captions.
- Uses speech recognition to generate timecodes automatically.
- Just upload a plain-text transcript using the API.
- English and Japanese are currently supported.

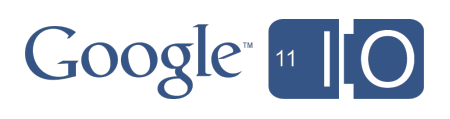

#### YouTube Captions API

Automatic Speech Recognition (ASR) Tracks

- On-demand availability via the API when authenticated as the owner.
- Uses speech recognition to generate both caption text and timecodes.
- Identified by the yt: derived tag in the entry captions response entry.
- English and Japanese are currently supported.

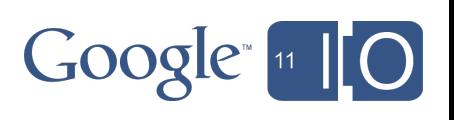

- Given a YouTube video ID, retrieves the ASR caption track for that video, translates it into Pig Latin, and uploads the translation.
- Python, command line code.
	- Uses the new Google API Python Client library for authenticated HTTP requests.
- Silly example, but intended to illustrate how you could retrieve, process, and upload your own caption tracks for a more meaningful purpose.

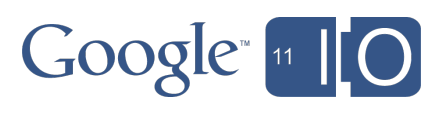

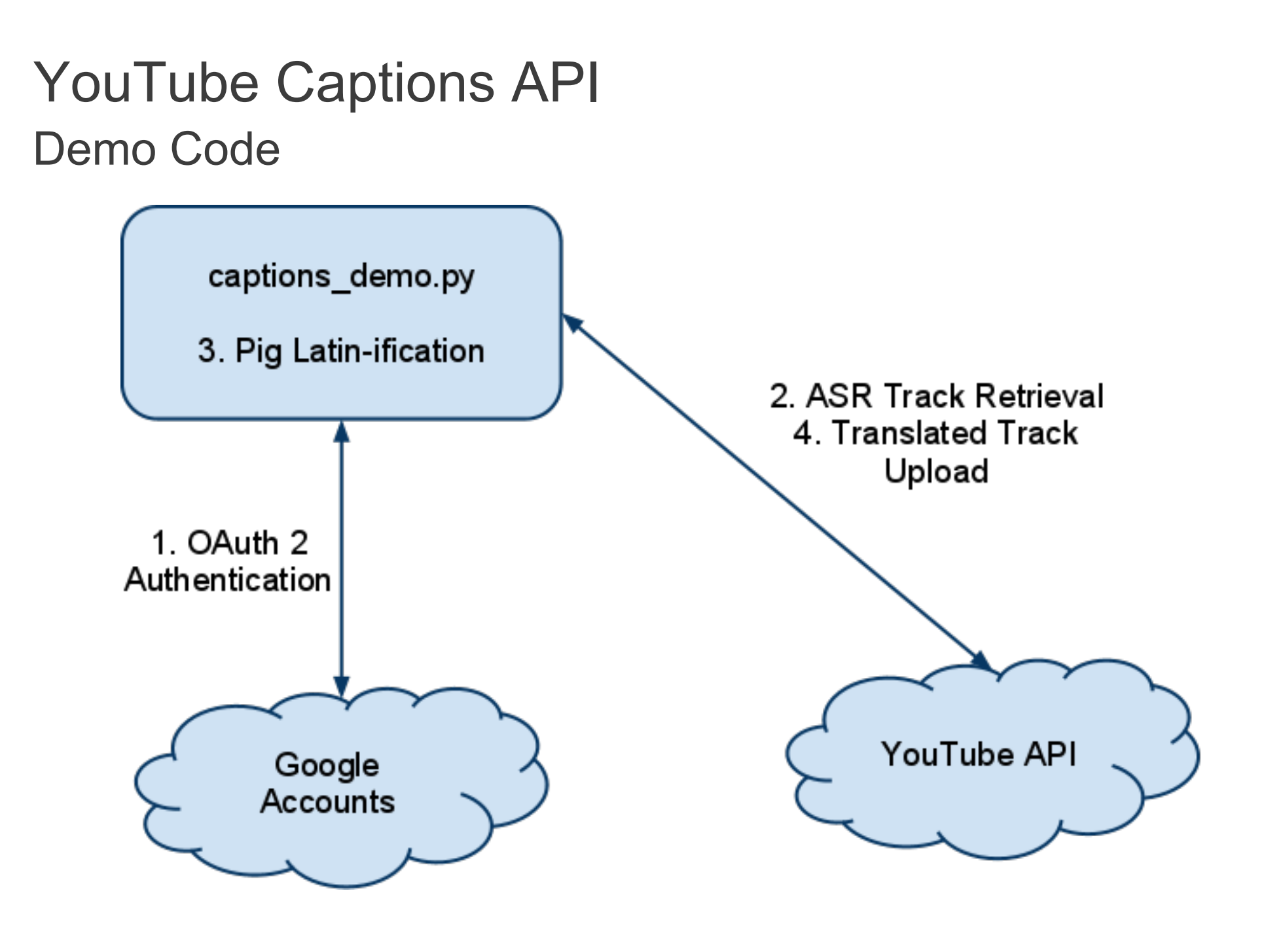

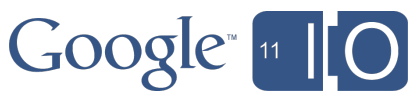

Sample Video:

<http://www.youtube.com/watch?v=gWUTT-uMftM>

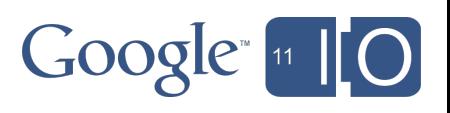

[http://code.google.com/p/gdata](http://code.google.com/p/gdata-samples/source/browse/trunk/gdata/captions_demo.py)samples/source/browse/trunk/gdata/captions demo.py

(or [http://goo.gl/Vp5WE\)](http://goo.gl/Vp5WE)

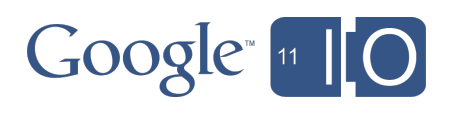

#### YouTube Captions API Demo Code — GetAsrTrackUrl()

url = self.CAPTIONS\_URL\_FORMAT % self.video\_id

```
response headers, body = self.http.request(url,
  "GET", headers=self.headers)
```

```
if response headers["status"] == "200":
 json response = json.loads(body)
 for entry in json_response["feed"]["entry"]:
   if ("yt$derived" in entry and
      entry["yt$derived"]["$t"] == "speechRecognition" and
      entry["content"]["xml$lang"] == "en"):
    # This will only be set for the ASR track.
   self.track url = entry['content"]['src']
```
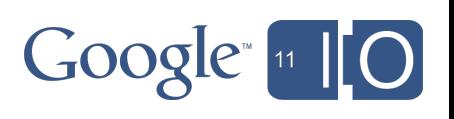

```
// Snip...
"content": {
 "type": "application/vnd.youtube.timedtext",
 "src": CAPTION_TRACK_URL,
 "xml$lang": "en"
},
"yt$derived": {
 "$t": "speechRecognition"
}
// Snip...
```
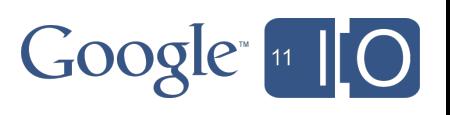

```
YouTube Captions API
Demo Code — GetSrtCaptions()
```

```
response headers, body = self.http.request(
  "%s?fmt=srt" % self.track_url,
  "GET", headers=self.headers)
```
if response headers["status"]  $==$  "200": self.srt captions = SubRipFile.from string(body)

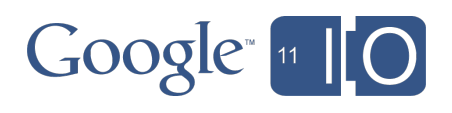

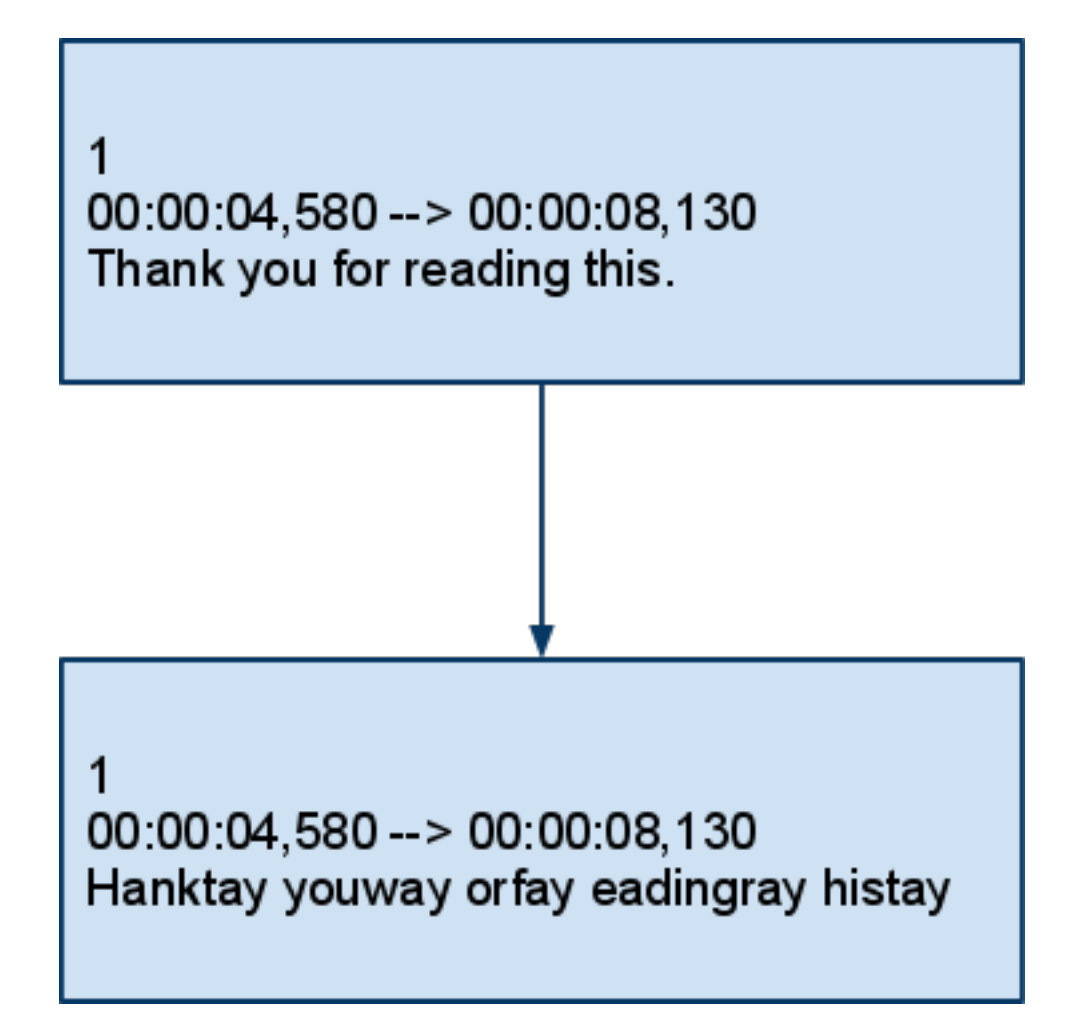

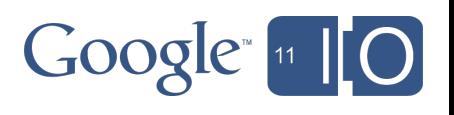

#### YouTube Captions API Demo Code — UploadTranslatedCaptions()

```
self.headers["Content-Type"] =
  self.CAPTIONS_CONTENT_TYPE
self.headers["Content-Language"] =
  self.CAPTIONS_LANGUAGE_CODE
self.headers["Slug"] = self.CAPTIONS_TITLE
```

```
url = self.CAPTIONS URL FORMAT % self. video id
```

```
response headers, body = self.http.request(
  url, "POST", body=self.translated_captions_body,
  headers=self.headers)
```
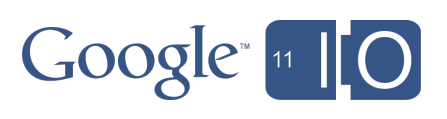

YouTube Captions API Demo Site

<http://yt-captions-uploader.appspot.com/>

Java App Engine source at [http://code.google.](http://code.google.com/p/youtube-captions-uploader/) [com/p/youtube-captions-uploader/](http://code.google.com/p/youtube-captions-uploader/)

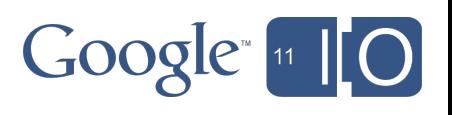

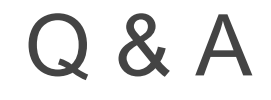

# Hashtags: #io2011 #youtube

Feedback:<http://goo.gl/NLAu0>

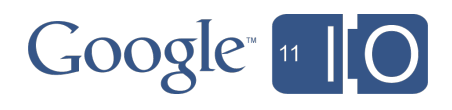

## Links & Reference

- Real-time Caption Gadget Code http://code.google.com/p/io-captions-gadget/
- Caption Uploader Code and Working Demo
	- o http://code.google.com/p/youtube-captions-uploader/
- YouTube Caption API
	- http://code.google.com/apis/youtube/2.0/ developers\_guide\_protocol\_captions.html
- WebVTT specification:
	- http://www.whatwg.org/specs/web-apps/current-work/webvtt. html
	- o http://youtu.be/gK72pcu3cpk

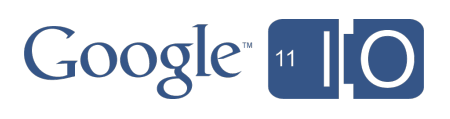

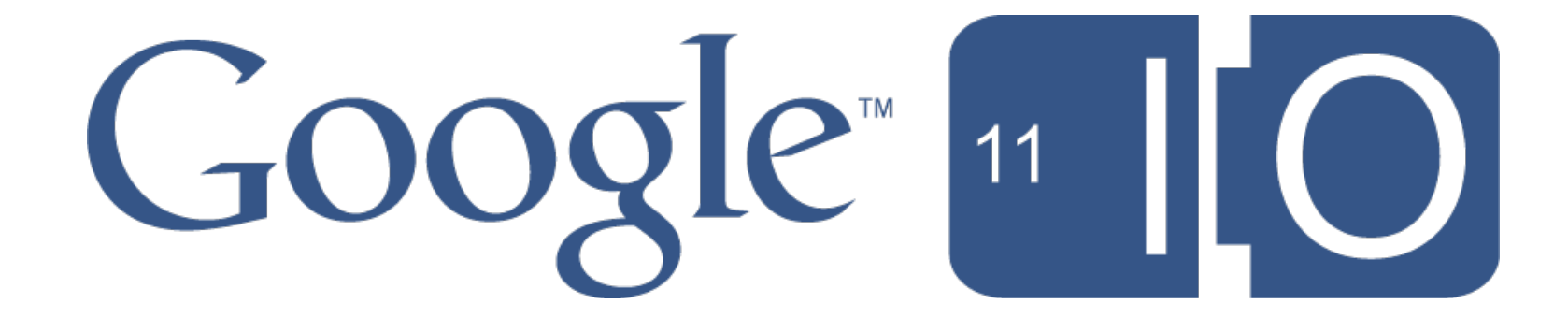